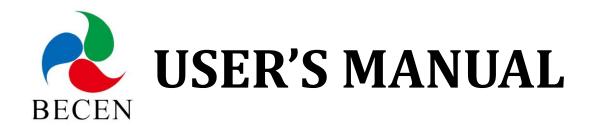

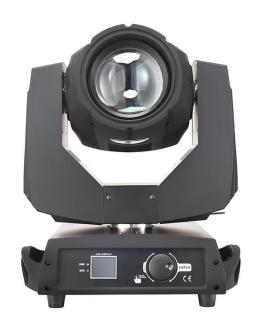

Model: BC-M230B 230w Beam Moving Head Light (Black)

# **Package Includes:**

- 1 x beam moving head light
- 1 x clamp, handle
- 1 x safe cable
- 1 x power cable
- 1 x DMX cable

# Please read this manual before use

# **CONTENTS**

| Chapter 1 | Warnings and Operation Modes       |
|-----------|------------------------------------|
| 1.1       | Warnings                           |
| 1.2       | Operation Modes1                   |
| Chapter 2 | Control Panel Instructions         |
| 2.1       | Main Interface                     |
| 2.2       | Setting of Interface               |
| 2.3       | Information Interface              |
| 2.4       | Information Interface 4            |
| 2.5       | Advanced Interface 4               |
| Chapter 3 | Channel description                |
| 3.1       | Channel table                      |
| 3.2       | Channel Detail                     |
|           | 3.2.1 COLOR WHEEL-channel 1        |
|           | 3.2.2 STOP/STOBE-channel 2         |
|           | 3.2.3 DIMMER-channel 3             |
|           | 3.2.4 STATIC GOBO CHANGE-channel 4 |
|           | 3.2.5 PRISM INSERTION-channel 5    |
|           | 3.2.6 PRISM ROTATION-channel 6     |
|           | 3.2.7 PRISM ROTATION-channel 6     |
|           | 3.2.8 PRISM ROTATION-channel 6     |
|           | 3.2.9 FOCUS-channel 9              |
|           | 3.2.10 PAN-channel 10              |
|           | 3.2.11 PAN FINE-channel 11         |
|           | 3.2.12 TILI-channel 12             |
|           | 3.2.13 TILT FINE-channel 13        |
|           | 3.2.14 FUNCTION-channel 14(NOUSED) |
|           | 3.2.15 RESET-channel 15            |
|           | 3.2.16 LAMP CONTROL-channel 16     |
|           | 3.2.17 TIMING CHANNELS             |
| Chapter 4 | Control signal connection10        |
| Chapter 5 | Installation                       |
| Chapter 6 |                                    |
| 6.1       | Light cleaning                     |
| 6.2       | Statement                          |
| 6.3       | Problem solve method               |

# **Chapter 1 Warnings and Operation Modes**

## 1.1 Warnings:

Please check if there is any transportation damage before using. And if there is any damage, please stop using it, and contact the distributor or manufacturer as soon as possible. Please keep it away from Combustible materials, and unlock the X-, Y-axis before using. The fixture should be installed in places with good ventilation, keep it away from the wall at least 10cm above, and then check if the fans are in good conditions.

Please don't project the light beam on the combustible directly, and keep the fixture at least 12m away from the projection objects.

Please don't look directly into the light source lest any damage to your eyes. And please make sure the using power voltage is in accordance with the stated voltages before using.

Attention: Please power off before installing, repairing or cleaning the fixture.

## 1.2 Operation Modes

| Touch Turning Wheel     |                       | Function                   |
|-------------------------|-----------------------|----------------------------|
| "Up"button              | Turn left             | Select, Edit               |
| "Down"button Turn right |                       | Select, Edit               |
| "Confirm"button ("OK")  | Press the wheel       | Start running              |
|                         |                       | Start editing Stop editing |
| "Return"button          | Press the wheel under | Return to previous page    |
|                         | Return manual         |                            |

#### For example, how to change DMX address?

- Please press "Setting" in the main interface to enter "setting" interface.
- There are 4 touch key-presses on the right side, namely, "Up" "Confirm" "Down" "Return" buttons.
- Please press "Up" or "Down" keys to enter "DMX address".
- Please press "Confirm" to edit.
- Please press "Up" or "Down" keys to change DMX address (the new DMX address would be saved automatically and start to run)
- Please press "Confirm" to exit editing.
- Please press "Return" to exit main manual.

#### **Operation modes for turning wheel:**

• Please press "Setting" button under the main interface, and turn the wheel.

- Please press the wheel to enter "setting" interface.
- Please turn the wheel to enter "DMX address" interface under "setting" interface.
- Please press the wheel to edit.
- Please turn the wheel to change the DMX address.
- Please press the wheel to exit editing after the modification.
- Please turn the wheel to enter "Return", and then press the wheel to return the main interface.

# **Chapter 2 Control Panel Instructions**

## 2.1. Main Interface

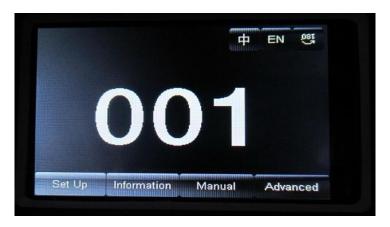

The 3 buttons on the up right corner are for language switch and screen rotation. The 4 buttons on the bottom are for sub-interfaces.

#### How to use the wheel to control the sub-interface? Please see as follows::

For "Up" button: Please turn left.

For "Down" button: Please turn right.

For "Confirm" button: Please press the wheel.

#### **Operation of Dialog by turning wheel:**

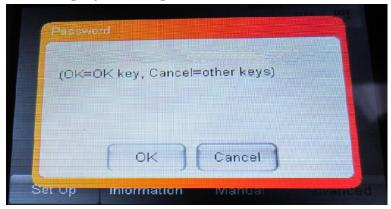

If for "YES", then press the wheel. And if for "No", then turn the wheel.

# 2.2. Setting of Interface

| Options                                                    | Instructions |                                                                           |  |  |
|------------------------------------------------------------|--------------|---------------------------------------------------------------------------|--|--|
| Running                                                    | DMX          | Slave machines: accept DMX signals from controller or Master machine.     |  |  |
| Mode                                                       | Auto         | Master-Slave: running automatically, and send DMX signals to slave        |  |  |
|                                                            |              | machines.                                                                 |  |  |
|                                                            |              | Attention: If need to check the light effects, please power on the lamp   |  |  |
|                                                            |              | first to enter self-propelled state.                                      |  |  |
| DMX                                                        | 1-512        | Press "Confirm" button to edit. First is for "hundred's digit", and press |  |  |
| Address                                                    |              | "Up" and "Down" to change the address codes. Press "Confirm" button       |  |  |
|                                                            |              | the second time to edit "ten's digit", and press again the "Confirm"      |  |  |
|                                                            |              | button to edit "unit's digit". Please press it again to exit editing.     |  |  |
| Channels                                                   | 16           | 17-20 CH Invalid                                                          |  |  |
|                                                            | 20           | 17-20CH to control speed (please refer to Channel chart)                  |  |  |
| X Reverse                                                  | off          |                                                                           |  |  |
| on                                                         |              |                                                                           |  |  |
| Y Reverse                                                  | off          |                                                                           |  |  |
|                                                            | on           |                                                                           |  |  |
| XY Exchange off                                            |              |                                                                           |  |  |
|                                                            | on           | Exchanging XY channels (Pan/Tilt fine included)                           |  |  |
| XY Encorder                                                | on           | Use Encorder (optocoupler) to judge out of sync or not, and self-correct  |  |  |
|                                                            |              | the position.                                                             |  |  |
|                                                            | off          | Don't use Encorder (optocoupler) to rectify the position                  |  |  |
| No DMX stay Stay the same                                  |              | Stay the same                                                             |  |  |
| signal reset Stop running                                  |              | Stop running                                                              |  |  |
| Screen Save on Screen light off automatically after 30secs |              | Screen light off automatically after 30secs                               |  |  |
| mode off Screen stay on                                    |              | Screen stay on                                                            |  |  |
| Starting up                                                | off          | Reset directly when power on, lamp stay off (need to operate the manu or  |  |  |
|                                                            |              | console to light up the lamp)                                             |  |  |
|                                                            | on           | Lamp on when power on, and reset after the lamp is fully lighted up.      |  |  |
| Recover                                                    |              | Press "Confirm" button to see the confirm dialog, and press "Confirm"     |  |  |
| default setting                                            |              | button again to recover default setting.                                  |  |  |

# 2.3.Information Interface

| Options      | Illustrate                                                                           |
|--------------|--------------------------------------------------------------------------------------|
| Software     | The current software version                                                         |
| version      |                                                                                      |
| Total time   | Total time (accurate to the minute)                                                  |
| The use of   | Since the boot (accurate to the minute)                                              |
| time         |                                                                                      |
| DMX          | Click here to go to the sub-interface, numerical and percentage display channel      |
| Channel      | for viewing.                                                                         |
| System error | If the red ERR indicator light, illustrate lamps run error, Details Click here go to |
| records      | the sub-interface view. After you finish, press "OK" key to delete error records.    |
|              | Note: sometimes it is not Hall or optocoupler installation problems, but the motor   |
|              | line reversed.                                                                       |

## 2.4. Manual Control Interface

This interface is used to control the current lighting, neither belong to slave state (does not receive DMX signal), nor belong to the host state (do not send DMX signal)

| Options   | Illustrate |                                                                             |  |
|-----------|------------|-----------------------------------------------------------------------------|--|
| Reset     |            | Press the OK button after see a confirmation dialog box, click "OK" key     |  |
|           |            | to enter the reset interface, all motor reset again.                        |  |
| Color     | 0-255      | Press "Confirm" button to edit. First is for "hundred's digit", and press   |  |
| Wheel     |            | "Up" and "Down" to change the address codes. Press "Confirm" button         |  |
| 0 0 0 0 0 | 0-255      | the second time to edit "ten's digit", and press again the "Confirm" button |  |
| Gobo      | 0-255      | to edit "unit's digit". Please press it again to exit editing.              |  |
| Wheel     |            |                                                                             |  |
| Speed     |            |                                                                             |  |
| Bulb      | Turn       |                                                                             |  |
| Control   | on         |                                                                             |  |
|           | Turn       |                                                                             |  |
|           | off        |                                                                             |  |

## 2.5. Advanced Interface

The code is "up down up down", and code for the wheel is "left right left right". Manu Operation modes: Press "Up" to see the first "\*", and press "Down" key to see the second "\*", and press "Up" to see the third "\*", and press "Down" key to see the fourth "\*", and last press "Confirm" key to enter password confirmation. Turning wheel Operation modes: Turn one bit left to see first "\*", and Turn one bit right to see the second "\*", and turn one bit left to see the third "\*", and Turn one bit right to see the fourth "\*", and last press the wheel to enter password confirmation.

| Options           | Instructions                                                              |
|-------------------|---------------------------------------------------------------------------|
| Touch Screen      | Please touch the place according to the prompt of the cross cursor in the |
| Calibration       | Calibration interface. If the 4 values received the right data, then save |
|                   | the data. If failed, it will keep repeating. Please press "Confirm"       |
|                   | button to stop Calibration any time.                                      |
| Reset Calibration | When enter sub-menu, the reset location of X.Y axis motors is             |
|                   | adjustable. It is not able to edit "unit's digit", "ten's digit" or       |
|                   | "hundred's digit" or long-time press for Reset Calibration which          |
|                   | needs to be calibrated step by step, which is different from address code |
|                   | and channel values.                                                       |
|                   | Attention: Please don't conduct Reset Calibration, when the motors are    |
|                   | working.                                                                  |
|                   | And please reset the fixture before Reset Calibration when necessary.     |

# **Chapter 3** Channel Description

# 3.1 Channel Table

| CHANNEL | CHANNEL MODE       |                          |
|---------|--------------------|--------------------------|
|         | 16                 | 20                       |
| 1       | COLOUR WHEEL       | COLOUR WHEEL             |
| 2       | STOP/STROBE        | STOP/STROBE              |
| 3       | DIMMER             | DIMMER                   |
| 4       | STATIC GOBO CHANGE | STATIC GOBO CHANGE       |
| 5       | PRISM ROTATION     | PRISM ROTATION           |
| 6       | PRISM ROTATION     | PRISM ROTATION           |
| 7       | EFFECTS            | EFFECTS MOVEMENT(UNUSED) |
|         | MOVEMENT(UNUSED)   |                          |
| 8       | FROST              | FROST                    |
| 9       | FOCUS              | FOCUS                    |
| 10      | PAN                | PAN                      |
| 11      | PAN FINE           | PAN FINE                 |
| 12      | TILT               | TILT                     |
| 13      | TILT FINE          | TILT FINE                |
| 14      | FUNCTION(UNUSED)   | FUNCTTON(UNUSED)         |
| 15      | RESET              | RESET                    |
| 16      | LAMP CONTROL       | LAMP CONTROL             |
| 17      |                    | PAN-TILT TIME            |
| 18      |                    | COLOUR TIME              |
| 19      |                    | DIMMER-PRISM-FROST TIME  |
| 20      |                    | GOBO TIME                |

# 3.2 Channel Detail

### 3.2.1 COLOR WHEEL-channel 1

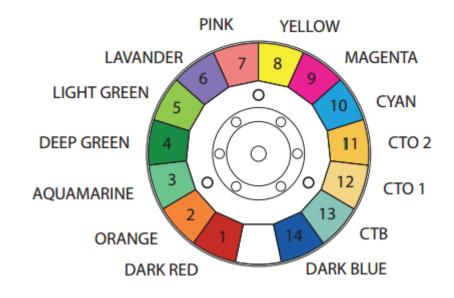

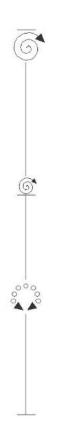

| BIT | EFFECT                                                                                                    |  |
|-----|----------------------------------------------------------------------------------------------------|--|
| 255 | FAST ROTATION (leo rper j                                                                                                    |  |
|     | SLOW ROTATION (8.2 rpm) SLUE - WHITE BLUE CTB 8000 - BLUE CTB 8000 - BLUE CTB 8000 - CTO 190 CTO 190 - CTB 8000 CTO 190 - CTD 800 CTO 200 CYAN - CTO 250 CYAN - CTO 250 CYAN - CTO 250 CYAN - AGRETA VELLOW - NAGENTA VELLOW - NAGENTA VELLOW - PINK - VELLOW - PINK - VELLOW - LAWENDER + LAWENDER LIGHT GREEN - LIGHT GREEN GREEN + LIGHT GREEN GREEN + LIGHT GREEN GREEN - CAJAMARINE GRANGE - ROJAMARINE GRANGE - PED + ORANGE PED + ORANGE PED + ORANGE PED + ORANGE PED - VRANGE |  |

| BIT   | EFFECT                           | 备注                            |
|-------|----------------------------------|-------------------------------|
| 255   | FAST ROTATION                    |                               |
| ••••• |                                  |                               |
| 150   | SLOW ROTATION                    |                               |
| 145   | COOL COLOR +WHITE                | In order to facilitate        |
| 140   | COOL COLOR                       | memory, color value is        |
| 135   | BROWNISH YELLOW+COOL COLOR       | always a multiple of five.    |
| 130   | BROWNISH YELLOW                  | Color ratio can be adjusted,  |
| 125   | LIGHT BLUE-PURPK+BROWNISH YELLOW | for example: when the         |
| 120   | LIGHT BLUE-PURPK                 | value is five, so it should   |
| 115   | MAGENTA+LIGHT BLUE-PURPK         | be 50% white, dark red        |
| 110   | MAGENTA                          | 50%, if the value is 4, so it |
| 105   | YELLOW GREEN+MAGENTA             | should be 60% white, dark     |
| 100   | YELLOW GREEN                     | red 40%: If the value is six, |
| 95    | LIGHT YELLOW+YELLOW GREEN        | so it should white 40%        |
| 90    | LIGHT YELLOW                     | dark, red 60%.                |
| 85    | BLUISH GREEN+LIGHT YELLOW        |                               |
| 80    | BLUISH GREEN                     |                               |
| 75    | PURPLISH RED+BLUISH GREEN        |                               |
| 70    | PURPLISH RED                     |                               |

| 65 | FLUORESCENCE+PURPLISH RED |  |
|----|---------------------------|--|
| 60 | FLUORESCENCE              |  |
| 55 | BROWN+FLUORESCENCE        |  |
| 50 | BROWN                     |  |
| 45 | GREEN+BROWN               |  |
| 40 | GREEN                     |  |
| 35 | BLUE+GREEN                |  |
| 30 | BLUE                      |  |
| 25 | DARK YELLOW +BLUE         |  |
| 20 | DARK YELLOW               |  |
| 15 | RED+DARK YELLOW           |  |
| 10 | RED                       |  |
| 5  | WEITE+RED                 |  |
| 0  | WEITE                     |  |
|    |                           |  |

## 3.2.2 STOP/STOBE-channel 2

| BIT     | EFFECT               | Remarks                        |
|---------|----------------------|--------------------------------|
| 252-255 | OPEN                 | Controlled by a dimmer channel |
| 239-251 | RANDOM FAST STROBE   |                                |
| 226-238 | RANDOM MEDIUM STROBE |                                |
| 213-225 | RANDOM SLOW STROBE   |                                |
| 208-212 | OPEN                 | Controlled by a dimmer channel |
| 207     | FAST PULSATION       |                                |
|         |                      |                                |
| 108     | SLOW PULSATION       |                                |
| 104-107 | OPEN                 | Controlled by a dimmer channel |
| 103     | FAST STROBE          |                                |
|         |                      |                                |
| 4       | SLOW STROBE          |                                |
| 0-3     | CLOSED               |                                |

## 3.2.3 DIMMER-channel 3

| BIT | EFFECT | Remarks |
|-----|--------|---------|
| 255 | 100%   |         |
|     |        |         |
| 0   | 0%     |         |

### 3.2.4 STATIC GOBO CHANGE-channel 4

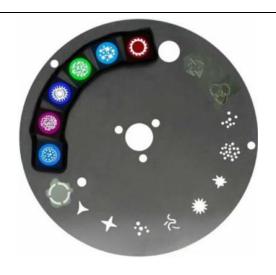

| BIT       | EFFECT                    | Remarks                              |
|-----------|---------------------------|--------------------------------------|
| 255       | GOBOI 17 SHAKE,FAST SPEED | Every five values is correspond to a |
| • • • • • |                           | pattern.                             |
| 251       | GOBO 17 SHAKE,SLOW SPEED  |                                      |
| 250       | GOBO 16 SHAKE,FAST SPEED  |                                      |
|           |                           |                                      |
| 246       | GOBO 16 SHAKE,SLOW SPEED  |                                      |
|           |                           |                                      |
| 180       | GOBO 2 SHAKE,FAST SPEED   |                                      |
|           |                           |                                      |
| 176       | GOBO 2 SHAKE,SLOW SPEED   |                                      |
| 175       | GOBO 1 SHAKE,FAST SPEED   |                                      |
|           |                           |                                      |
| 171       | GOBO 1SHAKE,SLOW SPEED    |                                      |
| 170       | FAST ROTATION             |                                      |
|           |                           |                                      |
| 135       | SLOW ROTATION             |                                      |
| 130-134   | STOP                      |                                      |
| 129       | SLOW ROTATION             |                                      |
|           |                           |                                      |
| 90        | FAST ROTATION             |                                      |
| 85        | GOBO 17                   | Value is always five multiple        |
| 80        | GOBO 16                   |                                      |
| 75        | GOBO 15                   |                                      |
| 70        | GOBO 14                   |                                      |
| 65        | GOBO 13                   |                                      |
| 60        | GOBO 12                   |                                      |
| 55        | GOBO 11                   |                                      |
| 50        | GOBO 10                   |                                      |
| 45        | GOBO 9                    |                                      |
| 40        | GOBO 8                    |                                      |
| 35        | GOBO 7                    |                                      |

| 30 | GOBO 6 |
|----|--------|
| 25 | GOBO 5 |
| 20 | GOBO 4 |
| 15 | GOBO 3 |
| 10 | GOBO 2 |
| 5  | GOBO 1 |
| 0  | WHITE  |

## 3.2.5 PRISM INSERTION-channel 5

| BIT     | EFFECT         | Remarks |
|---------|----------------|---------|
| 128-255 | PRISM INSERTED |         |
| 0-127   | PRISM EXCLUDED |         |

### 3.2.6 PRISM ROTATION-channel 6

| BIT     | EFFECT        | Remarks |
|---------|---------------|---------|
| 255     | FAST ROTATION |         |
|         |               |         |
| 193     | SLOW ROTATION |         |
| 191-192 | STOP          |         |
| 190     | SLOW ROTATION |         |
|         |               |         |
| 128     | FAST ROTATION |         |
| 0-127   | POSITION      |         |

## **3.2.7 EFFECTS MOVEMENT channel 7(NOUSED)**

### 3.2.8 FROST-channel 8

| BIT     | EFFECT         | Remarks |
|---------|----------------|---------|
| 128-255 | FROST INSERTED |         |
| 0-127   | FROST EXCLUDED |         |

### 3.2.9 FOCUS-channel 9

| BIT | EFFECT | Remarks |
|-----|--------|---------|
| 255 | 100%   |         |
|     |        |         |
| 0   | 0%     |         |

| 3.2.10 | <b>PAN-channel</b> 1 | 10 |
|--------|----------------------|----|
| (      | )                    |    |

(.....)

#### **3.2.12 TILI-channel 12**

(.....)

#### 3.2.13 TILT FINE-channel 13

(.....)

#### **3.2.14 FUNCTION-channel 14(NOUSED)**

#### 3.2.15 RESET-channel 15

| BIT     | EFFECT         | Remarks                                             |
|---------|----------------|-----------------------------------------------------|
| 128-255 | COMPLETE RESET | Reset is activated passing through the unused range |
| 77-127  | PAN/TILT RESET | and staying 5 seconds.                              |
| 26-76   | EFFECTS RESET  |                                                     |
| 0-25    | UNUSED RANGE   |                                                     |

#### 3.2.16 LAMP CONTROL-channel 16

| BIT    | EFFECT       | Remarks                                                    |
|--------|--------------|------------------------------------------------------------|
| 128-25 | LAMP ON      | Lamp switch passing through the unused range and staying 5 |
| 5      |              | seconds.                                                   |
| 10-100 | LAMP OFF     |                                                            |
| 0-9    | UNUSED RANGE |                                                            |

#### 3.2.17 TIMING CHANNELS

|    | Timing Channel | Channel function        | Rema | rk         |
|----|----------------|-------------------------|------|------------|
| 17 | Pan-Tilt time  | Pan-Tilt-(Pan fine-Tilt | 255  | SLOW SPEED |
|    |                | fine)                   |      |            |
| 18 | Color time     | Color wheel             | 0    | FAST SPEED |
| 19 | Beam time      | Dimmer-Prism-Frost      |      |            |
| 20 | Gobo time      | Static Gobo             |      |            |

# **Chapter 4** Control signal connection

XLR-XLR control cable from the DMX output of the controller connected to each projector DMX input port, and from the first fixture in the DMX output port connected to the second fixture in the DMX input port, and so on, until the All lighting connection is completed, and then plug the supplied loop connected to the signal output of the last fixture to complete the connection, as shown:

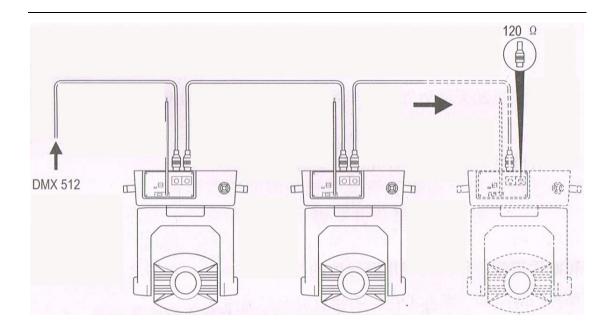

Note: Keep in mind that in the last fixture's output circuit connected to a plug, this circuit is connected to a 120 ohm resistor inserted between the CANON (XLR) plug 2 feet and 3 feet, this loopinterpolation can effectively avoid the reflection signal generated by DMX512 signal in transfer input process.

The moving head light utilization the 3-pin XLR socket (head), if you are using the controller uses a 5-pin XLR socket (head), you must use a 5-pin to 3-pin converter cable, as shown below:

3-pin and 5-pin control cable plug (male and female) connector.

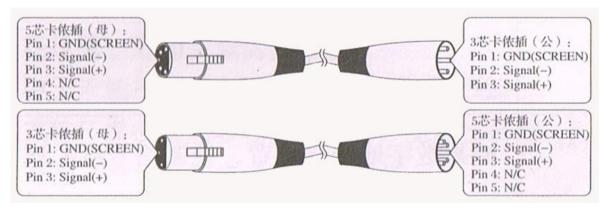

Three pin (Canon) DMX512 connector

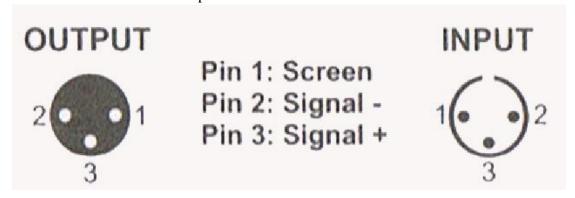

# **Chapter 5** Installation

#### UNPACKING AND PREPARATION

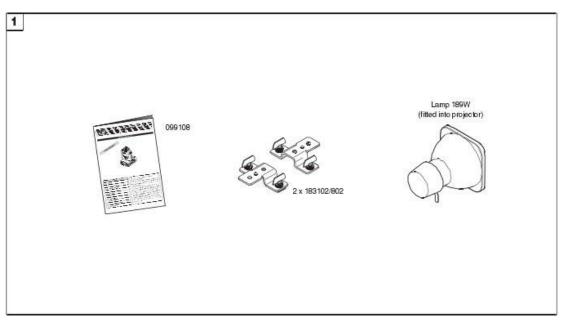

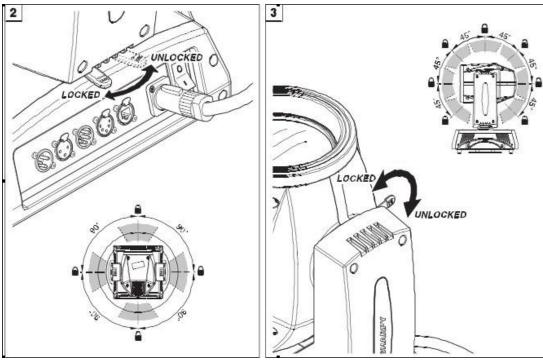

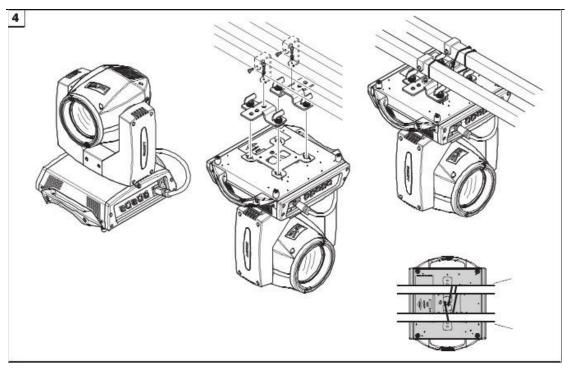

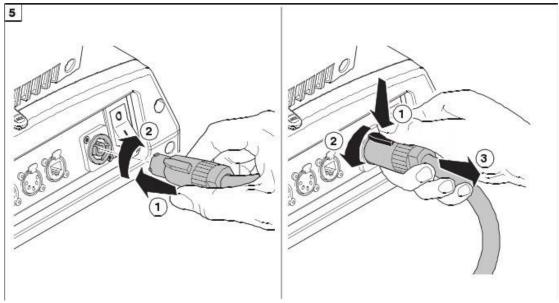

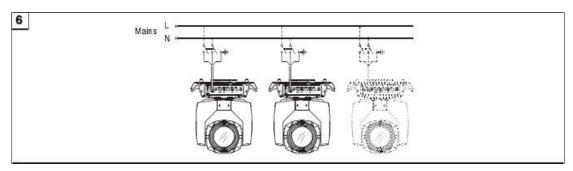

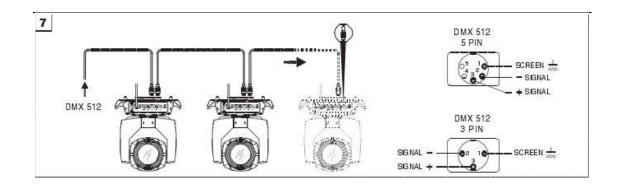

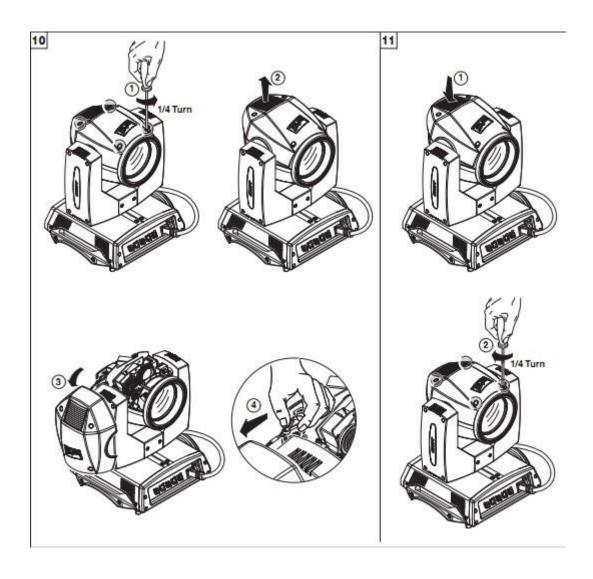

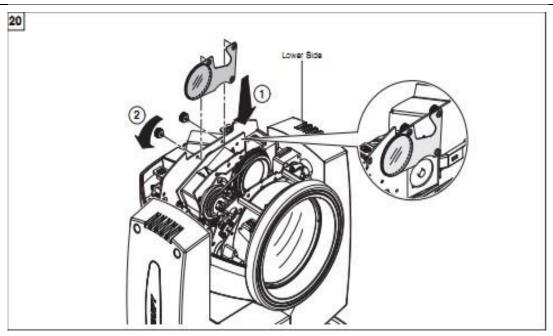

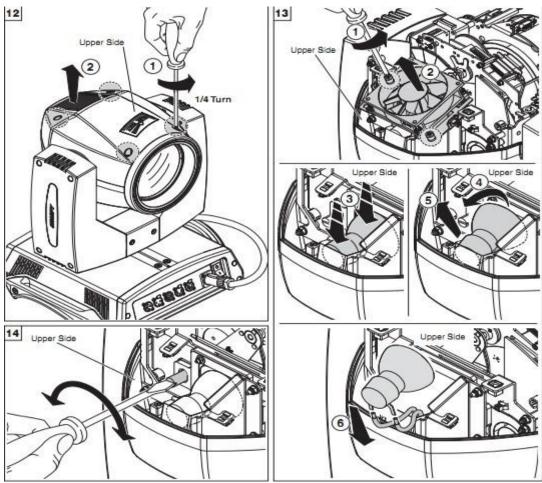

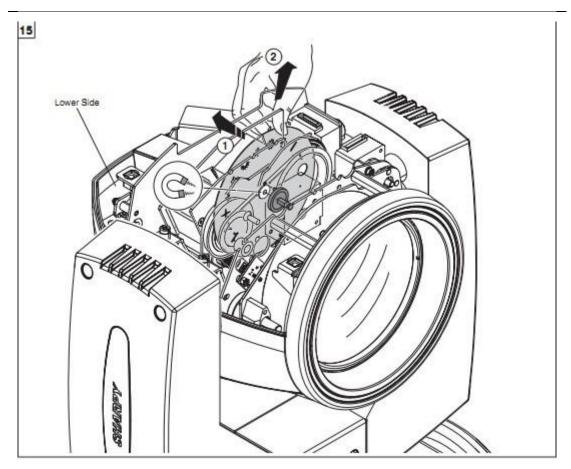

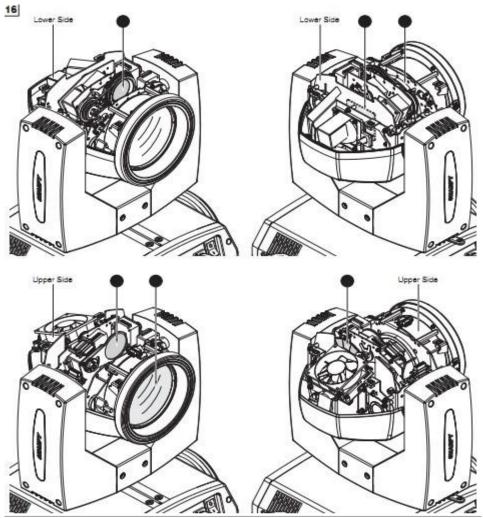

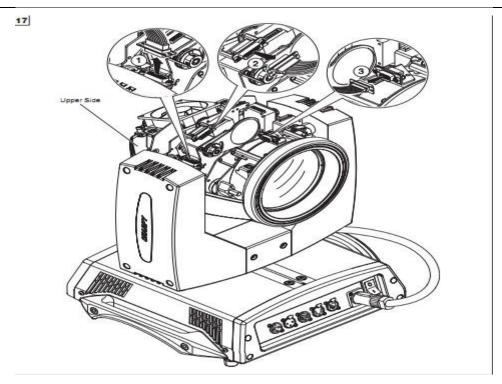

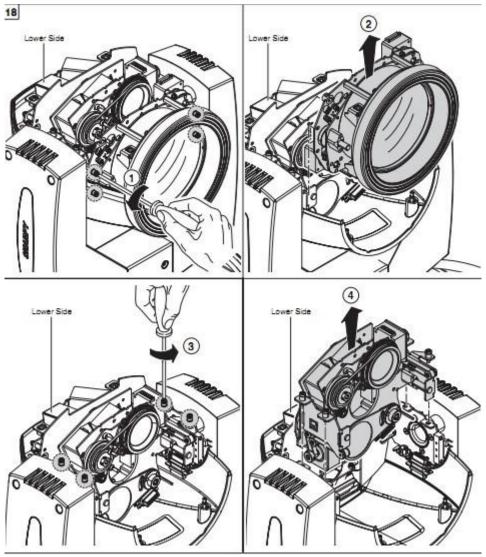

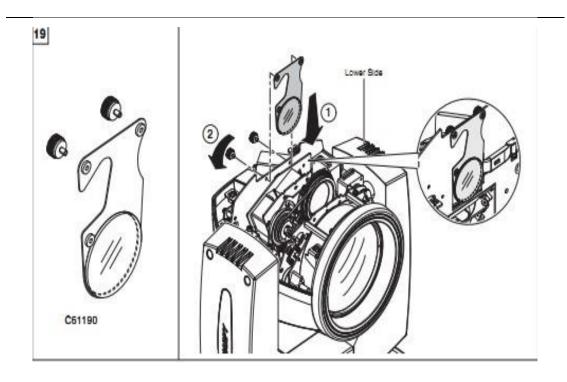

# **Chapter 6** Protection and Maintenance

You should exchange the lens timely, if you find the led has damaged. You should instant replacement the bulb when you find the deformation damage. The aging bulb has a danger of blowout. Please check the power fuse of light when the light unable to start. Install the corresponding specification fuse 6.35X32 T15A/250V when burning. Light has overheating protection device, Protection device will automatically cut off power supply when overheating. Please check the fan's operation, dirt jam between fan and fan nets when the situation happened. Find the reason and repair then restarting light. Attention only qualified technical personnel can repair it.

## 6.1 Light cleaning

It is necessary to keep the light cleaning to ensure its reliable use. The fan should clean every 15 days. It needed to clean periodically of the internal and external optical lens, mirror and coating color filter in order to optimize the efficacy output. Do not use any chemical solvents containing to clean color filter. The frequency of cleaning is according to the operation of light and the environment of operation.

With soft cloth and general glass clean products clean the light. Suggest clean outside optical system every 20 days. Clean internal optical system at least every/60 days. Don't use alcohol and organic solvent wipe to clean the shell of light lest cause damage.

#### **6.2 Statement**

The product is good performance and the package is complete before delivery. All users should strictly abide by the warnings and instructions stated above, any product which has been subjected to misuse and damage caused by the range beyond the Company within the warranty, caused by the failure to ignore the operation manual and problems not in the dealer responsible.

#### **6.3 Problem solve method**

| Problem                      | Solve method                                                         |  |  |
|------------------------------|----------------------------------------------------------------------|--|--|
| No supply power              | Check the voltage of the power supply                                |  |  |
| Energized produce light,     | Check digit address code install, the control signal line connection |  |  |
| moving head light does not   |                                                                      |  |  |
| accept control instructions. |                                                                      |  |  |
| Projected images has light   | Check the electronic focus channel value whether suitable for        |  |  |
| halo                         | projection                                                           |  |  |
|                              | distance                                                             |  |  |
| The beam head very dim       | Lamp may to arrived life, you should replace a new bulb, and check   |  |  |
|                              | the optical components whether is clean                              |  |  |

Note: qualified professionals could repair the lighting

#### ShenZhen BECEN Stage Equipment Co., Ltd

Add: Room 501,5th floor, Yishenrong industrial park, Xihuan road,

ShaJing,BaoAn,Shenzhen,GuangDong,China

Website: www.szbecen.com

www.becenstage.com

Tel: 86-13410588234

Email: sales01@szbecen.com

sales02@szbecen.com

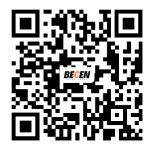

Scan it to get more info.